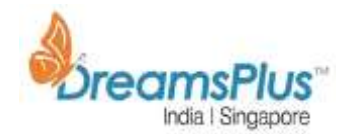

### **DevOps chain of tools**

### **Docker**

### **Oral presentation:**

================== Concept of virtualization What is Docker? Architecture, Docker Engine, Docker Images, Registries, Docker Containers

### **Hands-On:**

========= Installing VirtualBox on windows Laptop Installing Vagrant on Windows Laptop Spinning up an Ubuntu Virtual Machine in VirtualBox Installing Docker on Ubuntu Configuring Docker Service Startup on Boot Basic Docker Commands Running containers from DockerHub Creating Dockerfile Creating Docker Image from Dockerfile Running and Testing the created image How to log in to container and execute commands How to execute commands without logging in to container How to stop a running container How to remove a stopped container How to remove an image How to run multiple containers Setting up network between containers Creating Docker compose Running compose to run dependent containers Creating 4 Docker machines using DockerMachine tool. Setting up Docker Swarm on one of the Docker Machines Joining the other 3 docker machines to swarm Running containers in swarm Scaling containers up and down Removing a node from the swarm

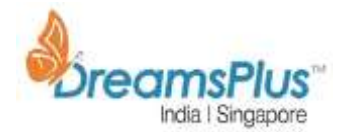

Adding the removed node back to swarm Removing Swarm and Docker Machines How to Tag an Image before uploading to DockerHub How to upload images to DockerHub

### **Kubernetes**

#### **Oral Presentation** ==============

**Overview** Architecture

## **Hands-On**

========= Installation Pods Volumes **Services** Deployments Network Labels **Selectors Secrets** Volumes Namespaces Replication Controllers Images

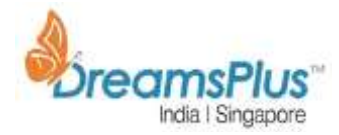

### **Terraform**

**Oral Presentation:** ==============

Introduction

#### **Hands-On**

 $=$ 

**Build Infrastructure** Configuration Initialization Applying Changes Provisioning **Change Infrastructure** Configuration Applying Changes **Destroy Infrastructure Provisioning Resources** Assigning an elastic IP address Applying Changes Implicit / Explicit Dependencies Non-Dependent Resources **Provisioners** Defining profisioners Running Provisioners Destroying Provisioners **Input Variables** Defining Variables Assigning Variables Using Variables **Lists** Maps Assigning Maps **Output Variables** Defining Outputs Viewing Outputs

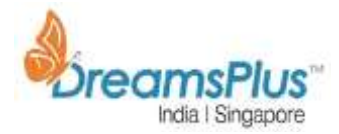

## **Modules**

Using modules Applying Changes Module outputs Destroy modules

# **GIT**

### **Oral Presentation:**

**==============**

- 1. What is VCS?
- 2. Detailed Git Architecture
- 3. Git Installation
- 4. Github Account creation.
- 5. Setting up remote repository

## **Hands-On**

**========**

- 6. Git initial Configurations.
- 7. Create Central/remote Repository locally
- 8. Deep dive History of verifications of commits
- 9. Git Basic Commands.
- 10. Branching model/Strategy
- 11. Git advanced Commands
- 12. Git diff
- 13. Git show
- 14. Git push
- 15. Git checkout
- 16. Git reset -And its types
- 17. Git rebase
- 18. Git revert
- 19. Git stash
- 20. Ignoring files
- 21. Git clean
- 22. Git log
- 23. Git tag
- 24. Merging
- 25. Resolving merge Conflict
- 26. Hooks
- 27. Git Pull
- 28. Git Cherrypick
- 29. Git Fetch

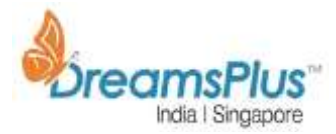

30. Differences between GIT and SVN

# **Maven: Build Tool**

#### **Oral Presentation:**

**=============**

- 1. What is Build Management ?
- 2. What is Maven?
- 3. Why build tool is required ?
- 4. Maven Architecture?
- 5. Maven Repositories?
- 6. Maven Installations

#### **Hands-On ========**

- 1. Project Name(GAV) and why they are important?
- 2. Generate sample project structure
- 3. Maven Build Life cycle
- 4. Examples on Maven goals
- 5. Verify Built artifacts
- 1. What is POM?
- 2. Maven Plugin management
- 3. Different ways of invoking plugins
- 4. Different command line options
- 5. What is the importance of Settings.xml?
- 1. Deployment Automation, Dependency declaration,
- 2. Multi Module Projects
- 3. Maven update version for release
- 4. Documentation Building own site
- 5. Software quality
- 6. Build Types
- 7. Real-time project deployment
- 8. Code Coverage
- 9. Sonarqube Code quality tool

### **Oral Presentation:**

**=============**

What is CI and its benefits ? Why Jenkins? Crontab Syntax Jenkins Architecture

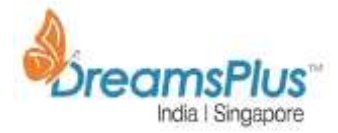

#### **Hands-On**

**========** Jenkins Installation Configure Systems Configure Global Security Global Tool Configuration Reload Configurations from disk Manage Plugins System Information System log Load Statistics Manage Nodes Manage Users Prepare to Shutdown How to change port of Jenkins How to change home directory of Jenkins How to migrate Jenkins form one server to another Real-time scenarios Jenkins folder structure

Why Job Configuration is required? Job Creation in Jenkins CI setup – Exercise Downstream dependency CI and CD Alter/create View – Project specific Real-time scenarios Build Pipeline

Jfrog –Artifactory Sonarqube – Static code quality analyzer Jacoco – Code coverage Real time project - Integrate Jfrog, Sonarqube, JaCoCo and Docker in Jenkins. Maintenance of jenkins Jenkins Best Practices Popular Plugins Code Review – An Agile process Defect Tracking

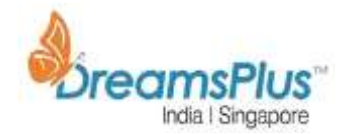

## **Chef: Configuration management tool**

#### **Oral Presentation:**

**=============**

Why Chef is required? What are Chef features? Chef Architecture Chef environment – terminologies Hosted Chef server setup AWS Instances – To setup node and WS – Points to Note

#### **Hands-On**

**========**

Workstation Setup - ChefDK Installation Connect WS to Server Setup Node And connect to Hosted chef Chef Recipe Syntax Simplest form of Chef recipe code What are Resources How to do roll back in Chef

Commonly used Chef resources Commands to generate cookbook and Recipe Test your recipe locally before applying to PROD Real-time Exercise – Write a recipe and upload to server to configure node Chef Recipe – File resource Chef Recipe – Array Setting up Firewall -Multiple ports Chef Recipe – User resource Chef Recipe – Directory resource Chef Recipe – Remote file resource Chef Recipe – Execute resource Chef Recipe – Template resource Real-time –requirement to install apache service Ruby has hash Login to chef server – to check the hash of node Adding the recipe to run\_list to execute on nodes

Optimize chef recipe – using attributes Real-time scenario – tomcat install Optimize chef recipe – using attributes Attributes precedence - Chart

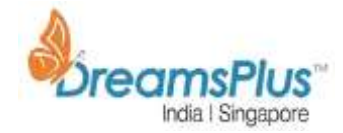

How does chef-client works How to stop executing the recipe in other platforms Chef Sample project – In Github Chef – Best practices Community cookbooks - Supermarket

#### **ROLES**

Creating Roles Exercise – on roles CLEANUP Chef - Environment Databag - concept